## SOP PayChex Flex Clock in for Logos Dual-Position Employees (Staff & Student Workers)

3/8/2024

If you hold two positions at Logos – you will have primary (default) job/position and secondary job/position.

[ Reference –Labor Distribution codes ]

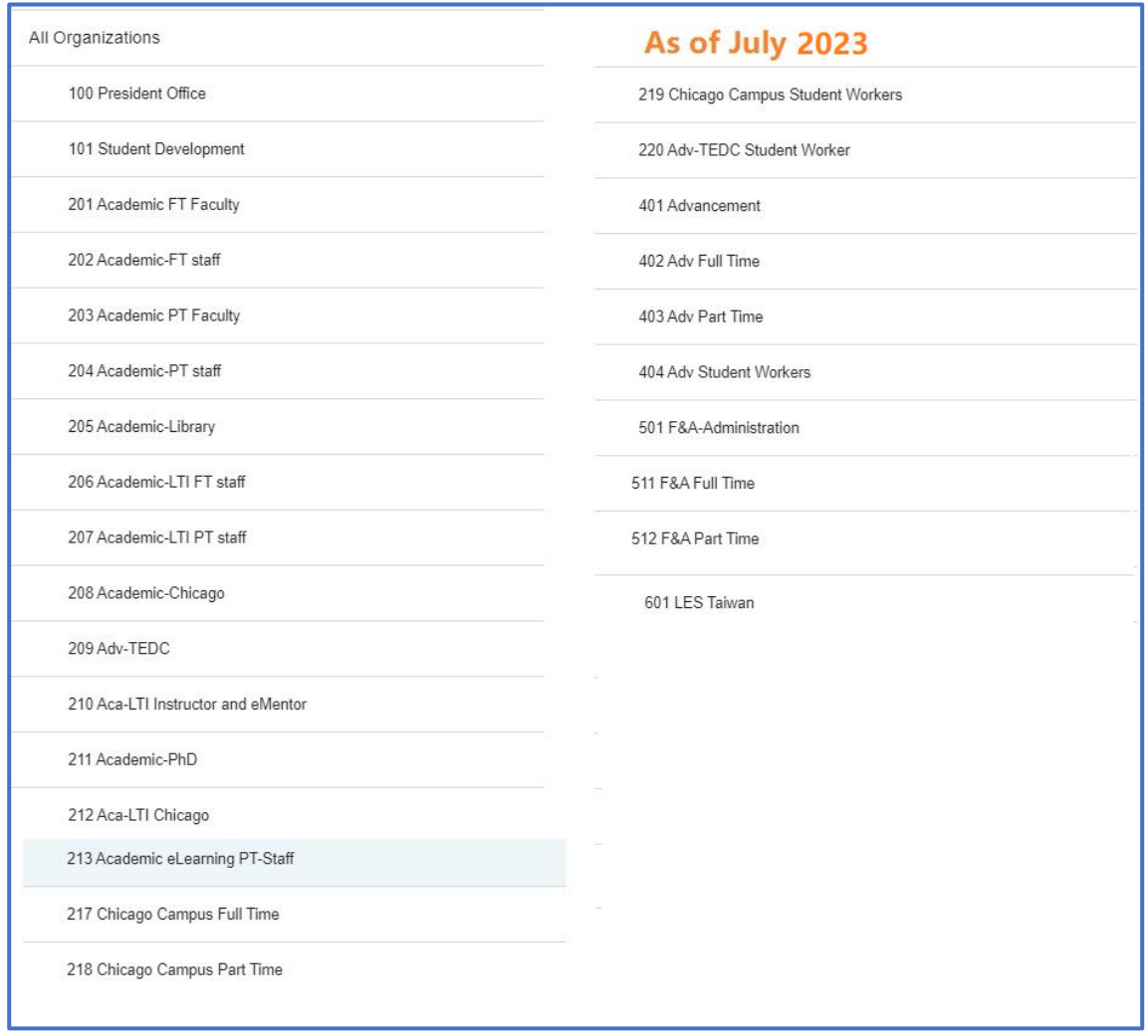

Please verify your PRIMAY (i.e. Home) Organization and Labor Distribution is assigned correctly (as for your  $1^{st}$  job) – this will save your time. (If not, please contact HR Office for a correction)

When you work under your primary job/position, you clock in and out as all other employees – no difference.

Whey you work under your secondary job/position, please be sure to set your **Labor Distribution** correctly - one extra step after you click the Green (clock in) button

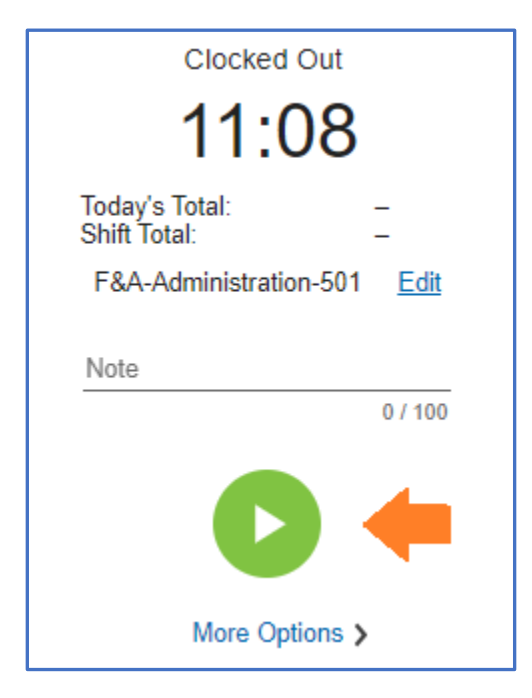

## Set your **Labor Distribution**, such as

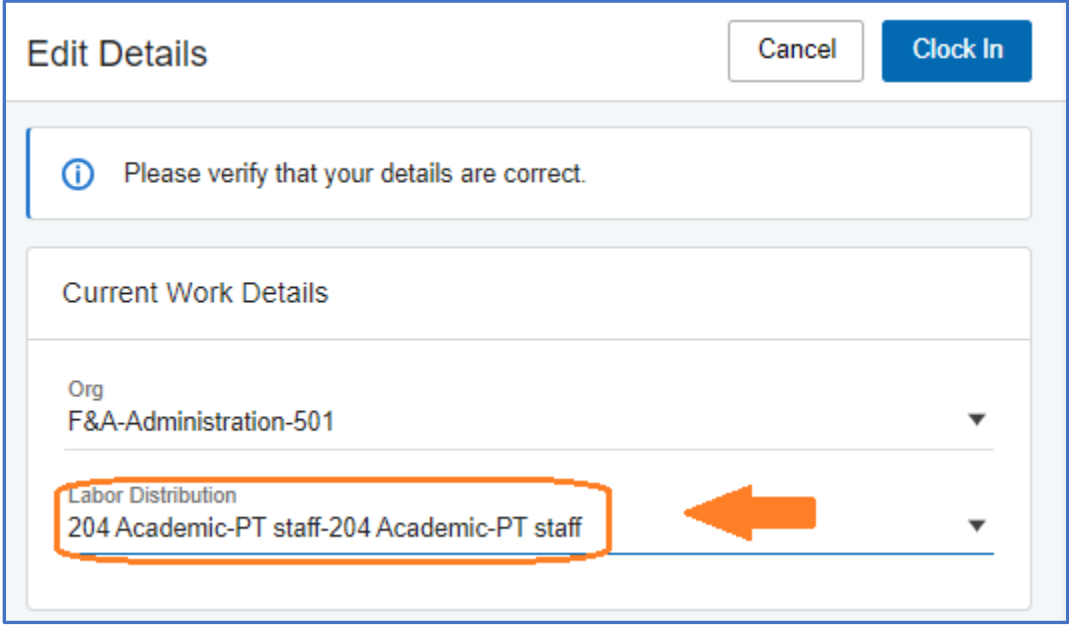

Then clock the Clock In button as usual.

Now you completed a clock in under your secondary job/position.

[ End of SOP ]